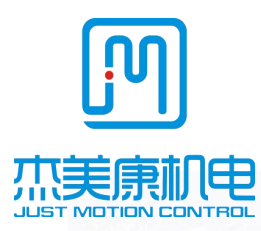

# MCAC706 Digital AC Servo Drive Manual

Address: Floor 2,Building A ,Hongwei Industrial Zone,Liuxian 3Road, Shenzhen, Guangdong ,China TEL:0755-26509689 26502268 Fax:0755-26509289 E-mail:jmk@jmc-motion.com Http: //www.jmc-motion.com

# Preface

All contents of this manual, copyright owned by Shenzhen Just Motion Control Electromachics Co.,Ltd., shall not be arbitrarily reproduced, copied, transcribed without permission. This manual does not contain any forms of garantee, standpoint statement, or hint. Shenzhen Just Motion Control and its employees will not take any responsibility for the loss caused by direct or indirect leaking information mentioned in this Manual. In addition, products information in this manual is for reference only, we are sorry for not offering update if it is improved.

All Copyright Reserved.

# Content

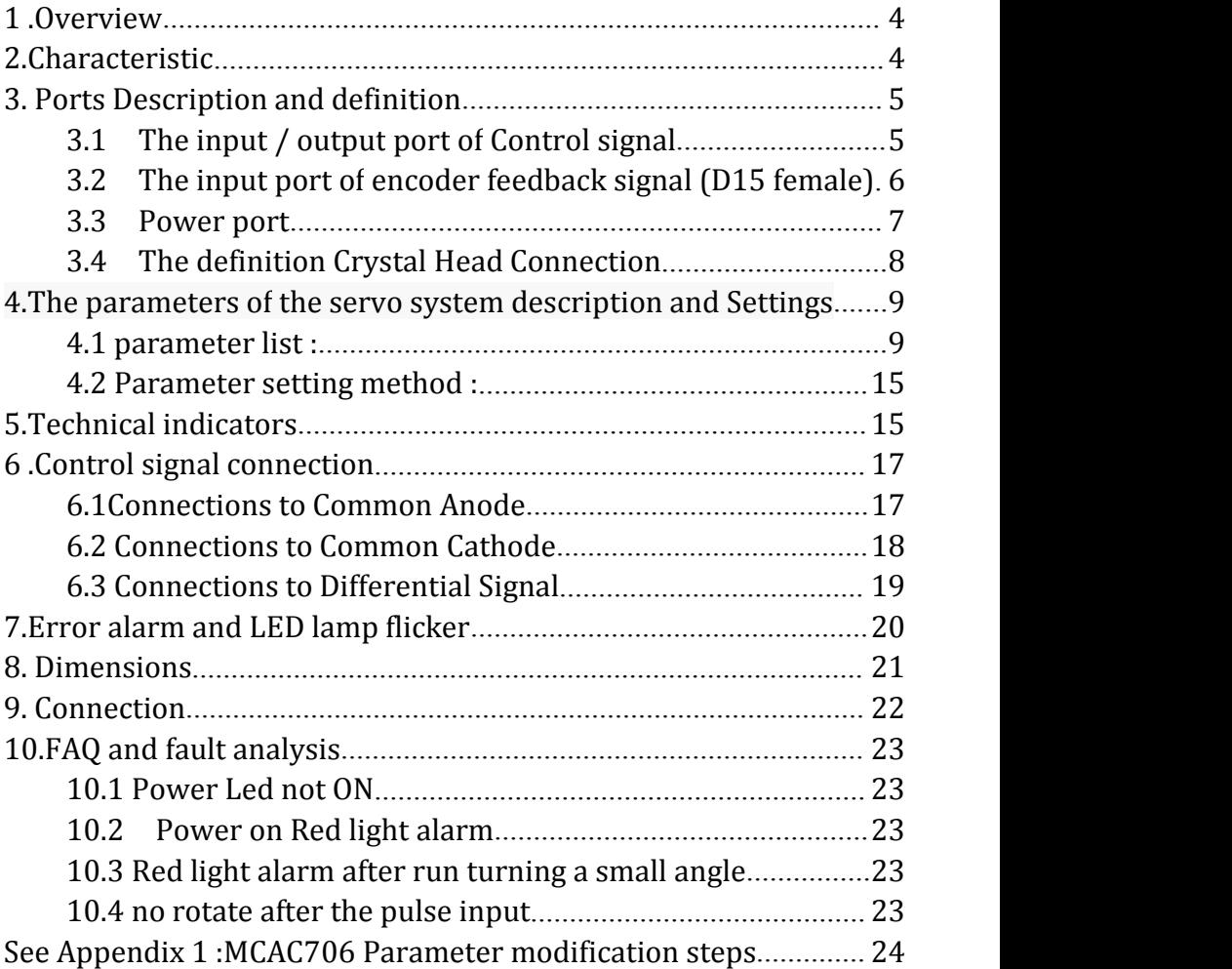

# <span id="page-3-0"></span>**1 .Overview**

MCAC706 is designed and manufactured using DSP vector control,closed

loop servo drives with low-cost and all-digital AC.It includes three adjustable feedback loop control which are position loop, speed loop and current loop.It has stable performance which suitable for driving voltages below 50V and power below 400W AC servo motor.

# **2.Characteristic**

2.1 More than one kinds of pulse input mode Pulse + direction CW / CCW double pulse A / B phase pulse

- 2.2 Servo reset input interface optocoupler isolation ERC
- 2.3 Current loop bandwidth: (-3dB) 2KHz (the typical value)
- 2.4 Speed loop bandwidth: 500Hz (the typical value)
- 2.5 Position loop bandwidth: 200Hz (the typical value)
- 2.6 Motor encoder inputs upright post :differential input (26LS32)
- 2.7 RS232C interface parameters available to download via PC or text display
- 2.8 Overcurrent, I2T, overvoltage, undervoltage,

Overtempera-ture, speeding, over-differential protection

2.9 The green light indicates running and the red light indicates that the protection or offline

# <span id="page-4-0"></span>**3. Ports Description and definition**

# **3.1 The input / output port of Control signal**

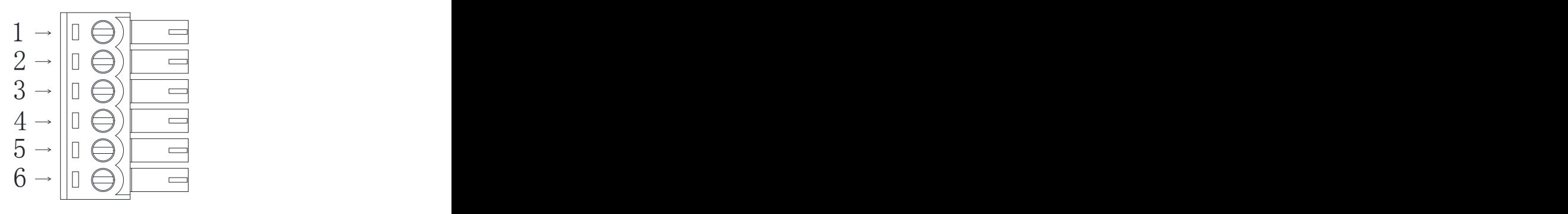

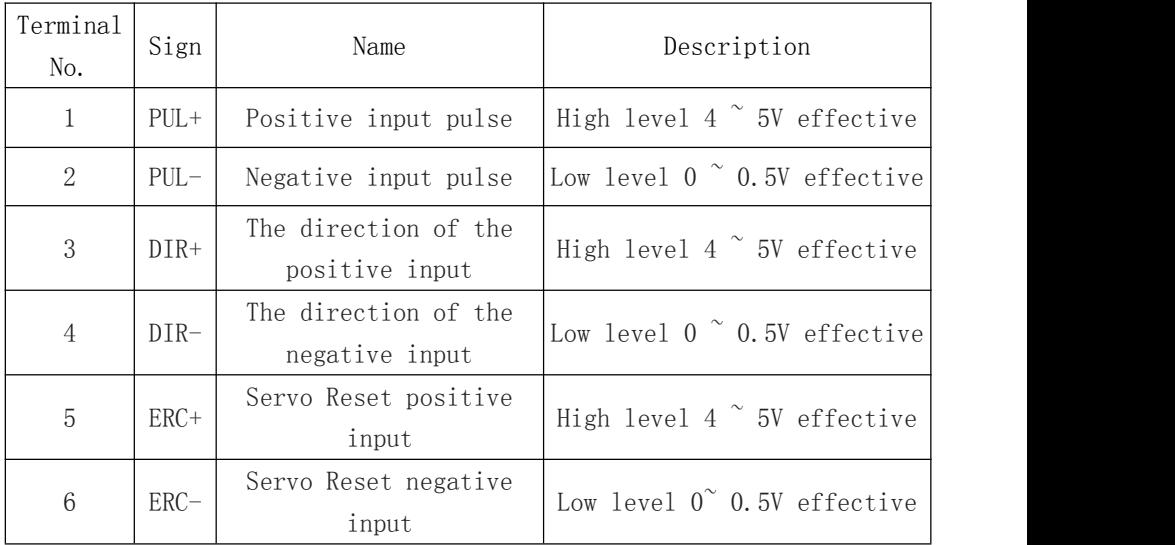

[www.jmc-motion.com](http://www.jmc-motion.com) 5 0755-26509689

# <span id="page-5-0"></span>**3.2 The input port of encoder feedback signal (D15 female)**

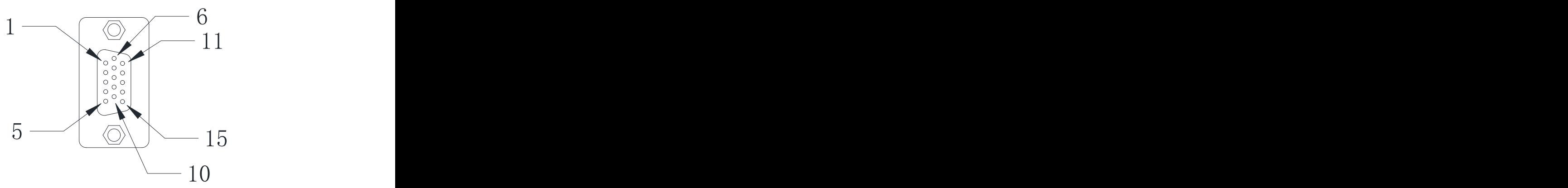

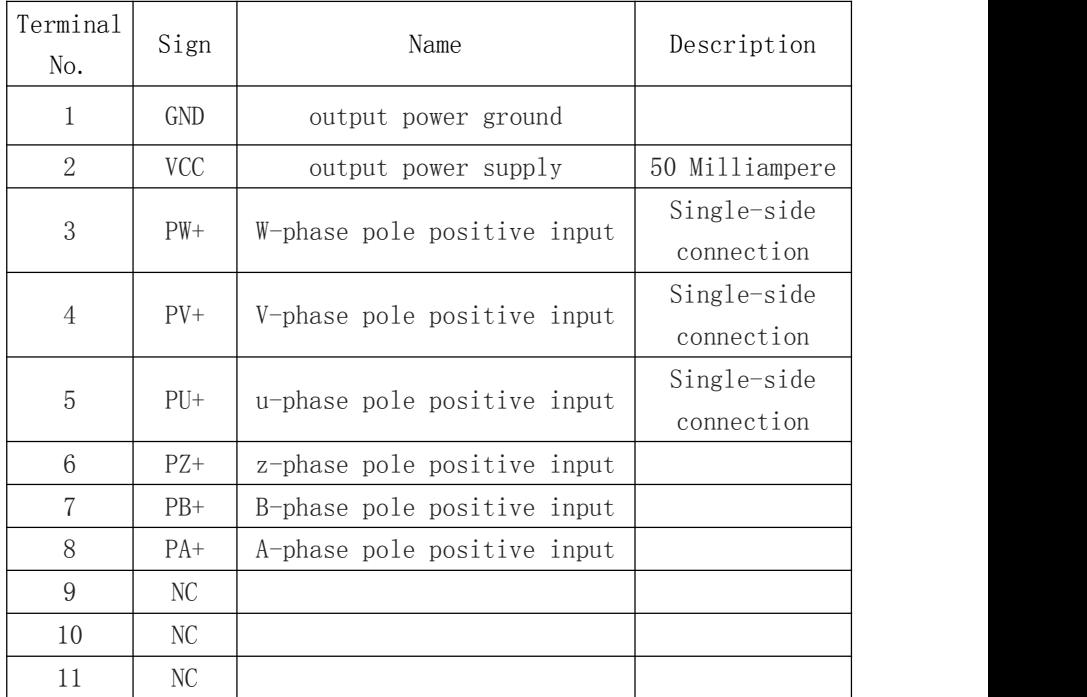

[www.jmc-motion.com](http://www.jmc-motion.com) 6 0755-26509689

<span id="page-6-0"></span>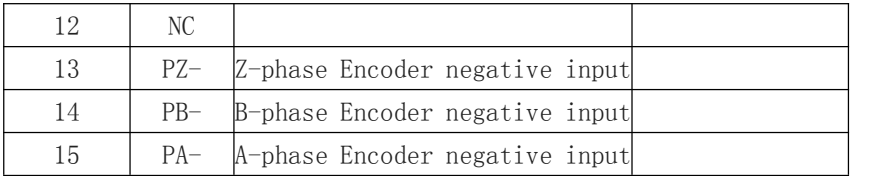

# **3.3 Power port**

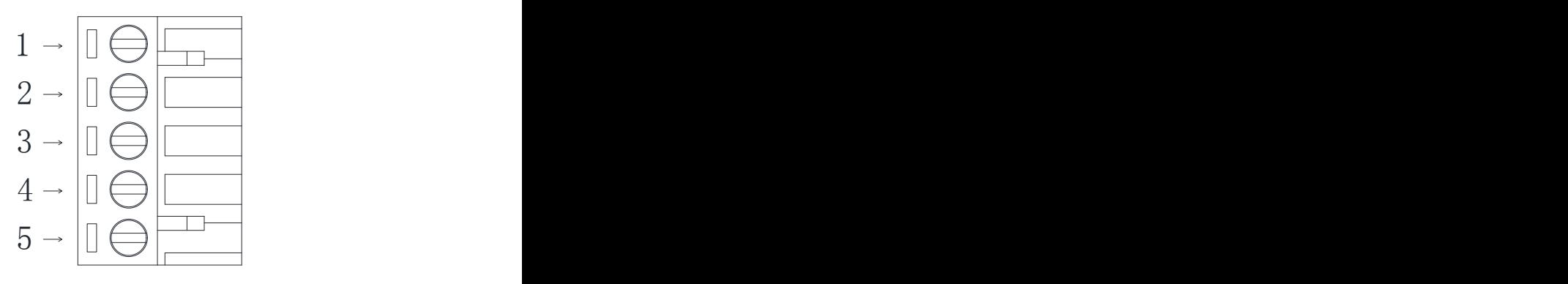

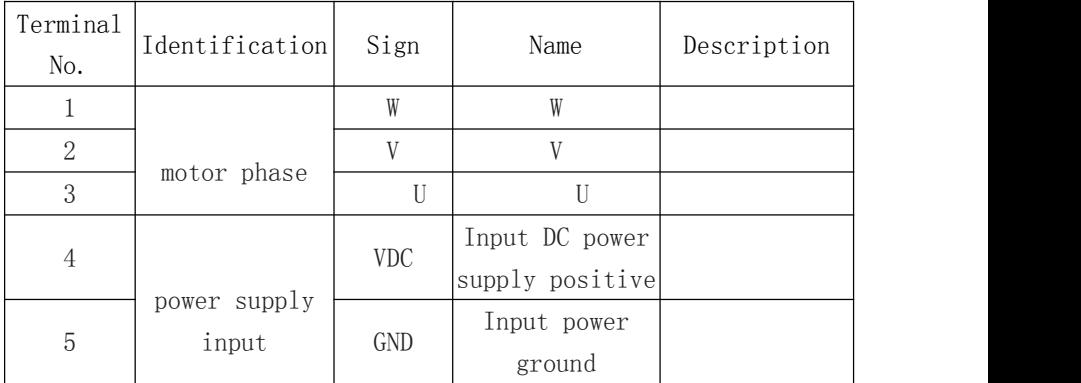

[www.jmc-motion.com](http://www.jmc-motion.com) <sup>7</sup> 0755-26509689

# <span id="page-7-0"></span>**3.4 The definition Crystal Head Connection**

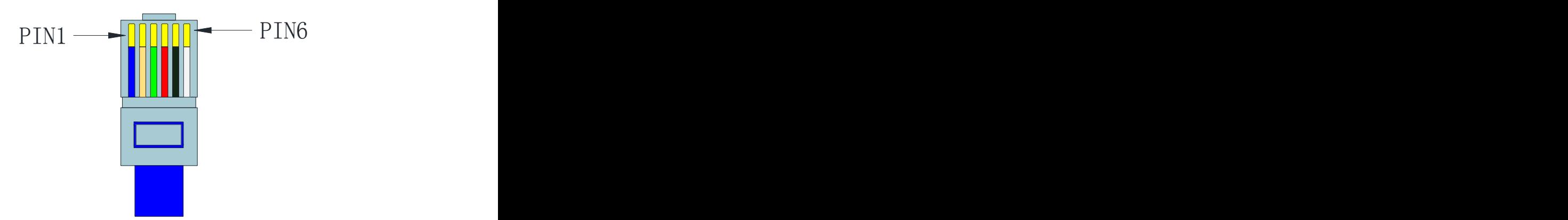

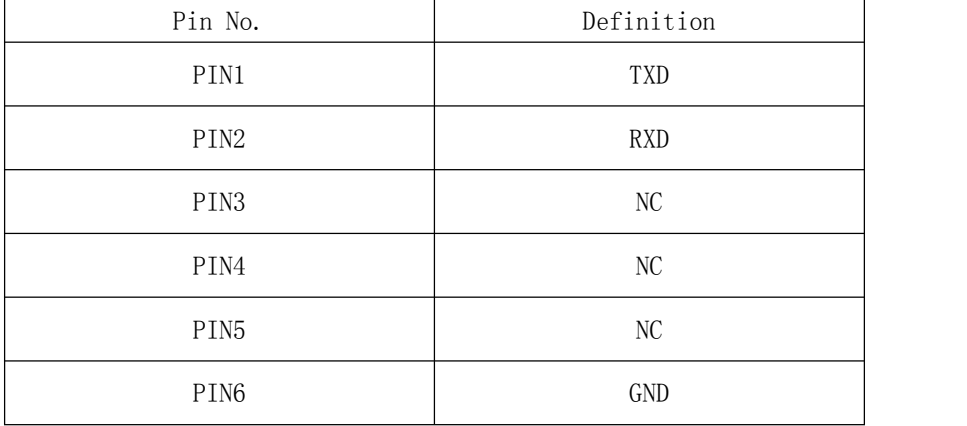

[www.jmc-motion.com](http://www.jmc-motion.com)  $8$  0755-26509689

# <span id="page-8-0"></span>**4.The parameters of the servo system descriptionand**

# **Settings**

# **4.1 parameter list :**

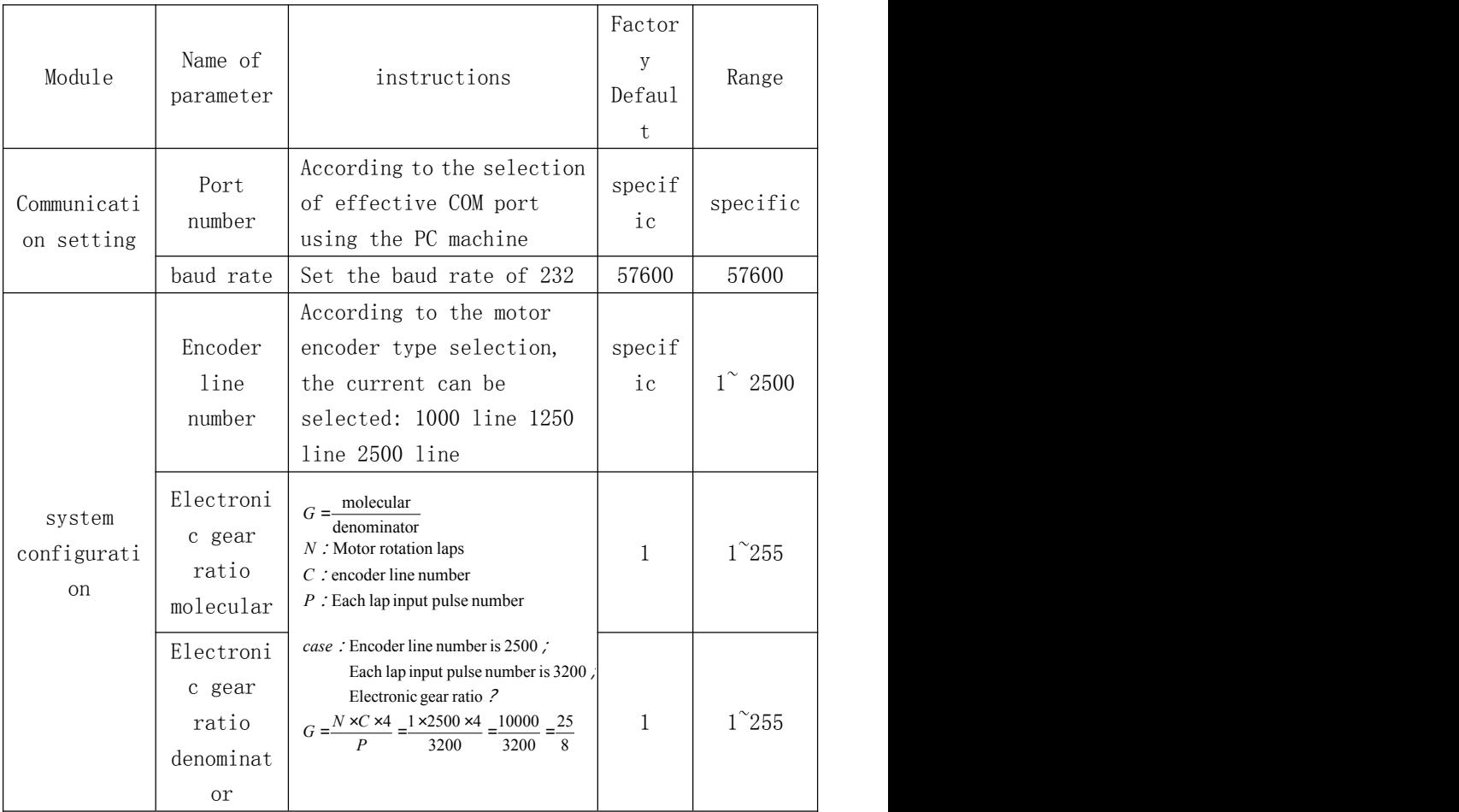

[www.jmc-motion.com](http://www.jmc-motion.com)  $9$  0755-26509689

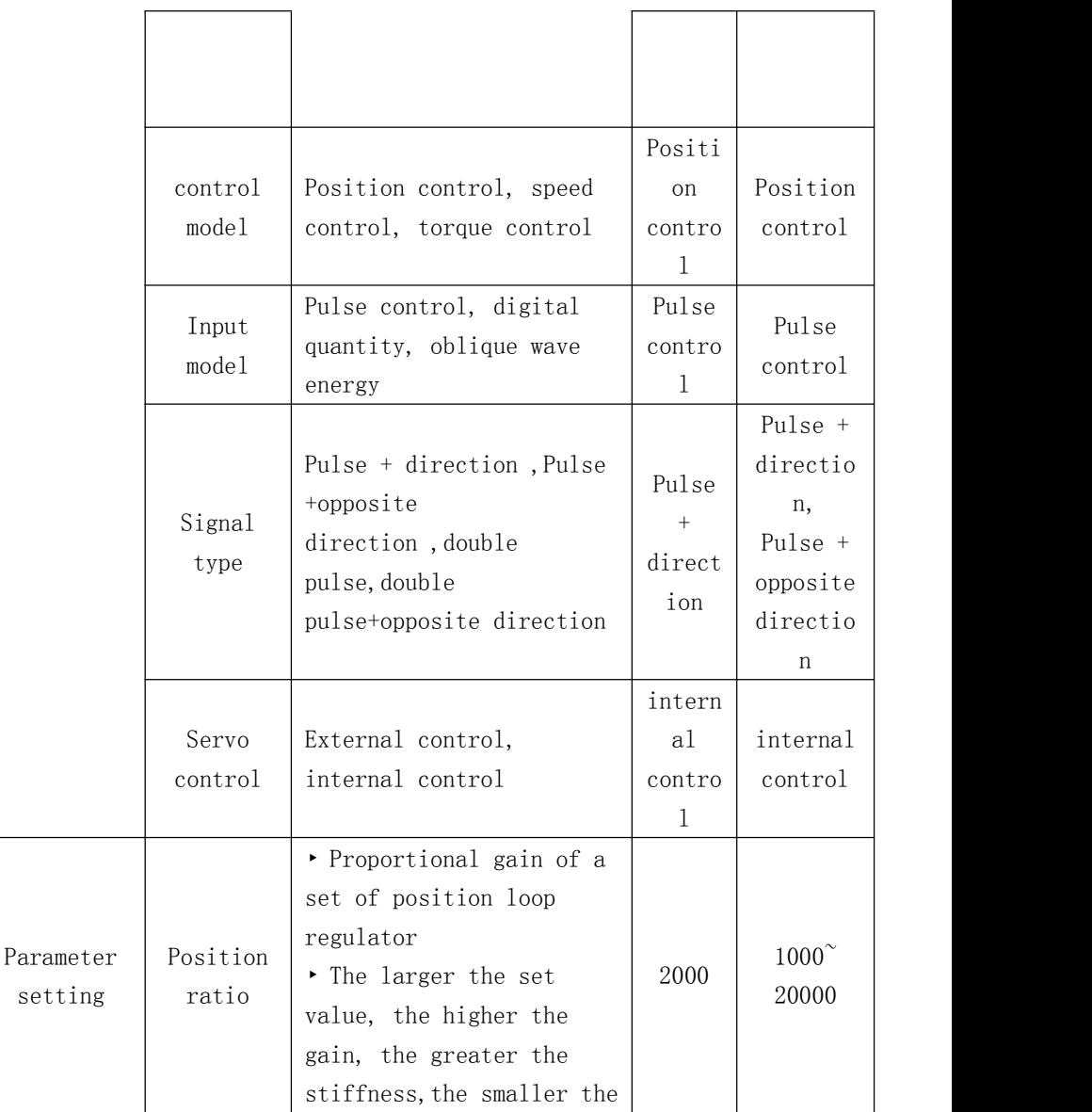

[www.jmc-motion.com](http://www.jmc-motion.com) <sup>10</sup> 0755-26509689

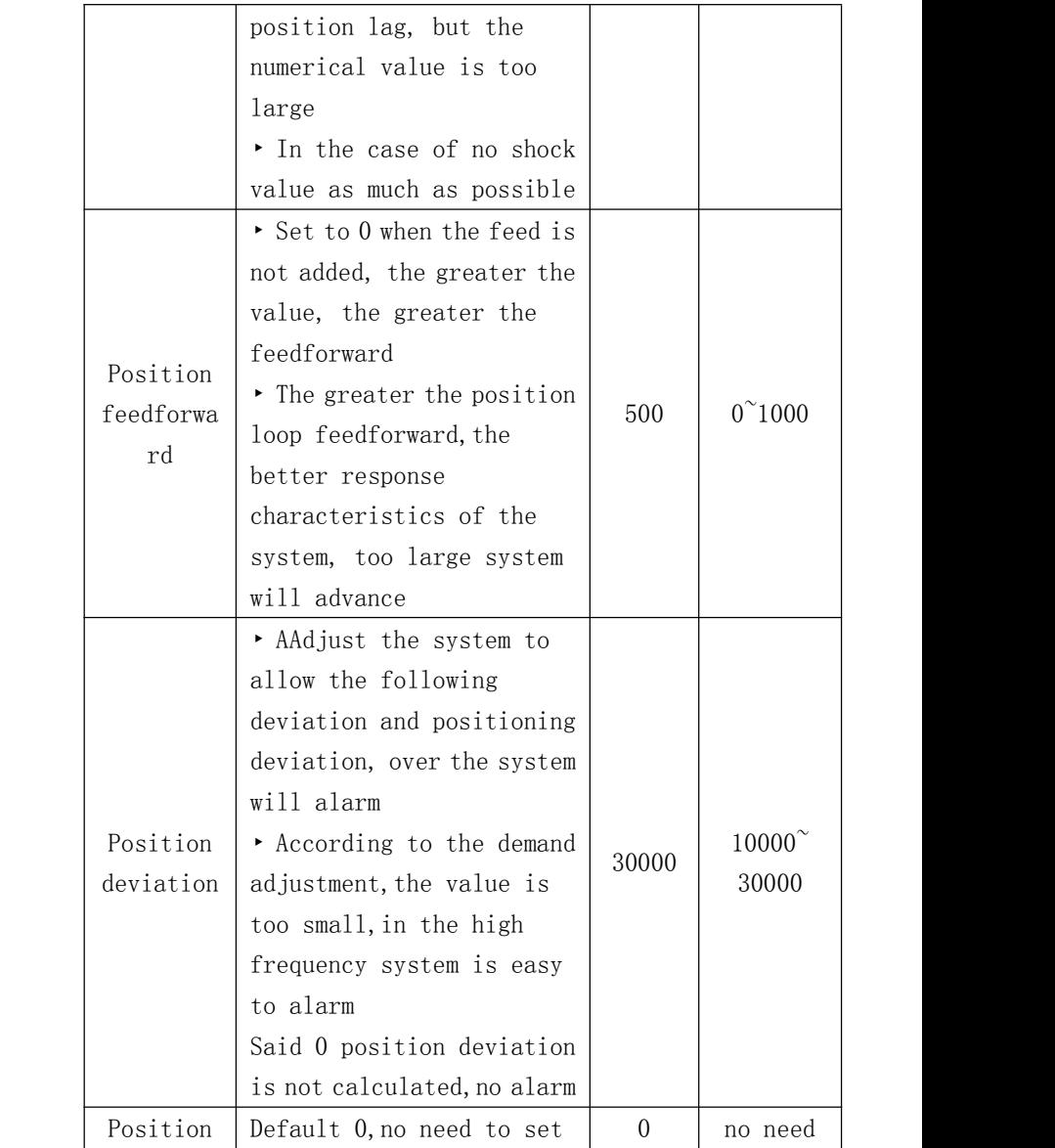

[www.jmc-motion.com](http://www.jmc-motion.com) <sup>11</sup> 0755-26509689

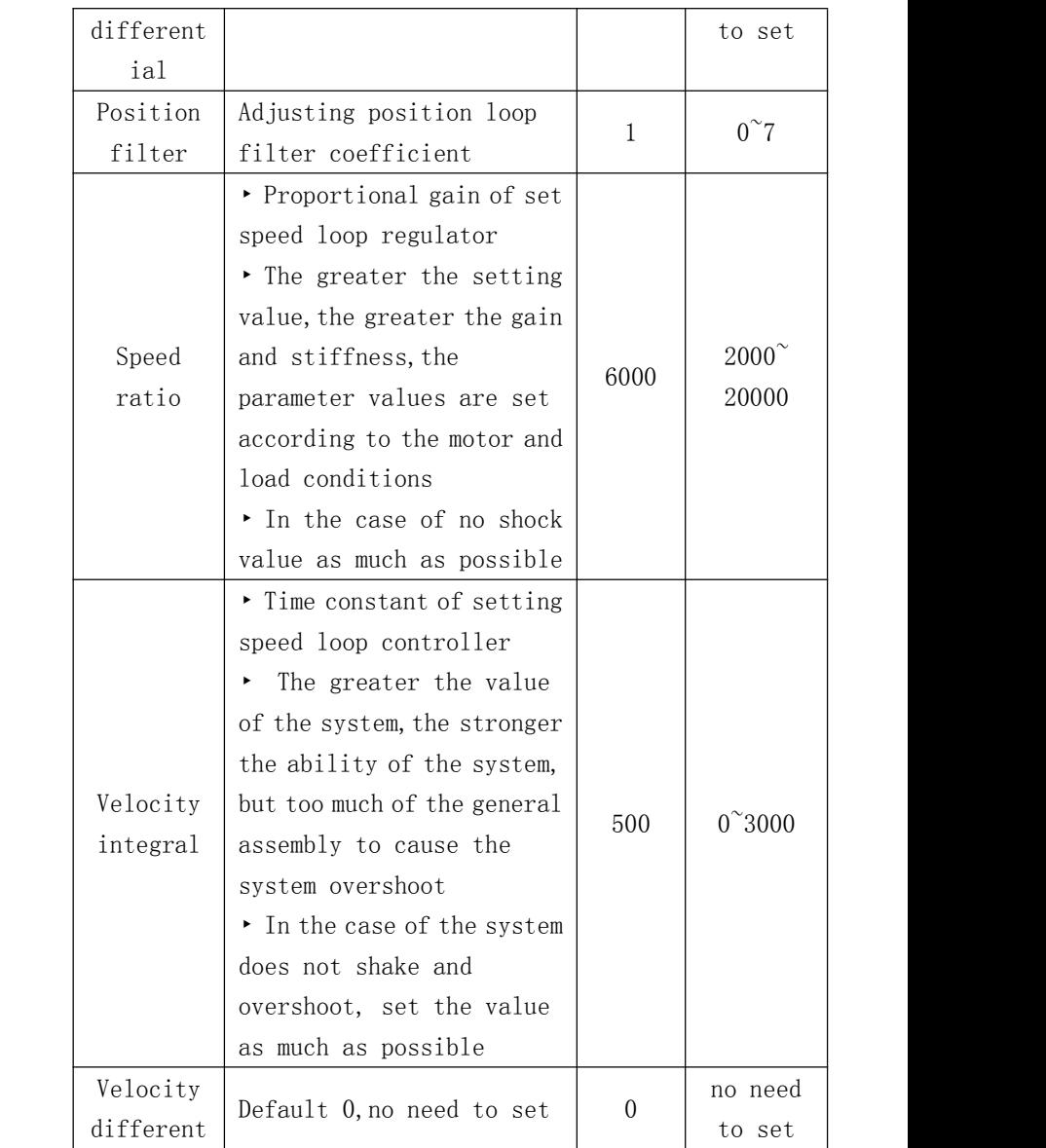

[www.jmc-motion.com](http://www.jmc-motion.com) <sup>12</sup> 0755-26509689

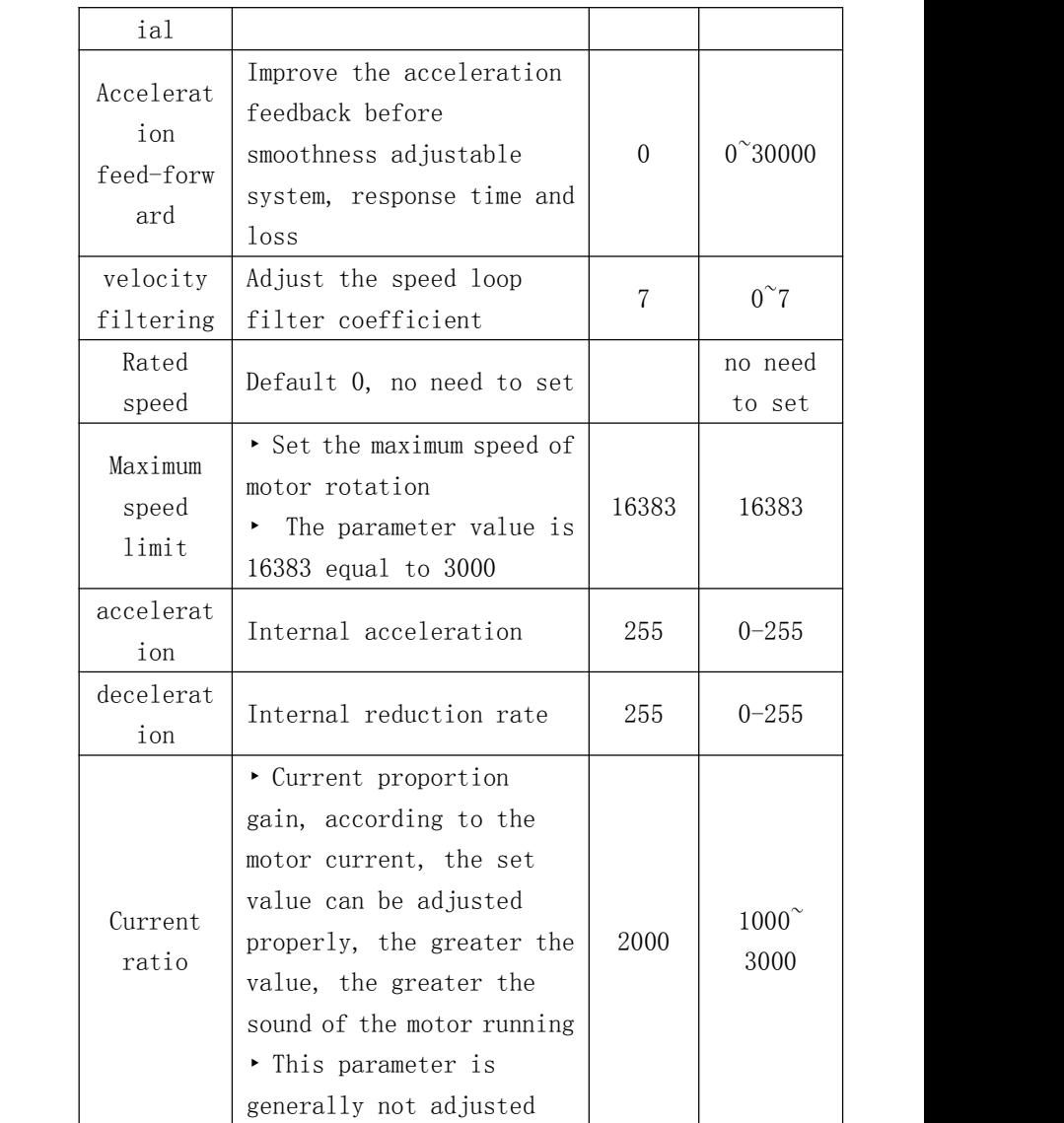

[www.jmc-motion.com](http://www.jmc-motion.com) <sup>13</sup> 0755-26509689

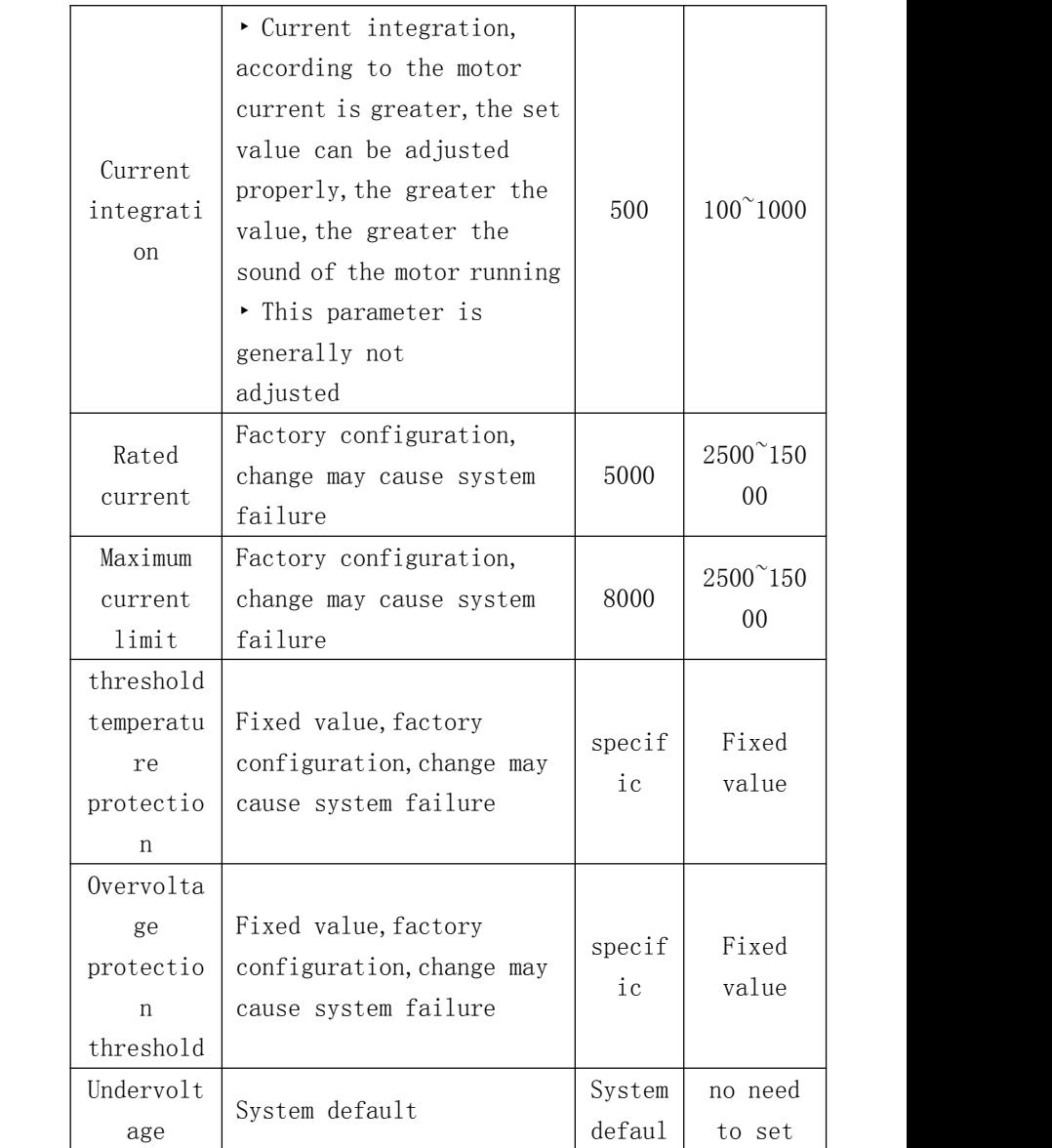

[www.jmc-motion.com](http://www.jmc-motion.com) <sup>14</sup> 0755-26509689

<span id="page-14-0"></span>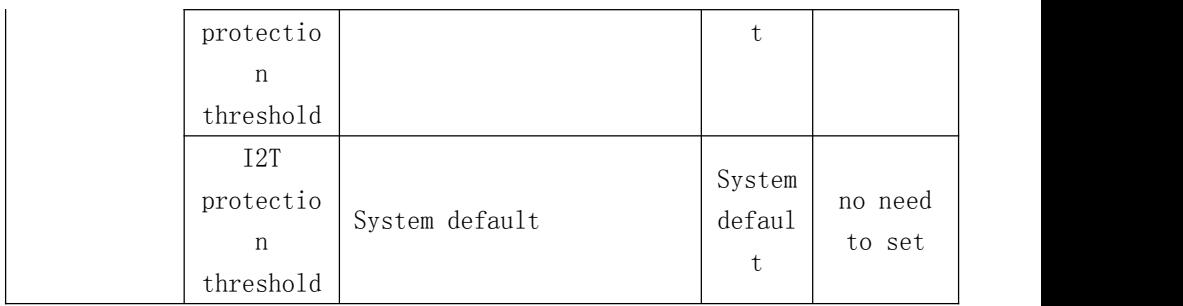

# **4.2 Parameter setting method :**

**See Appendix 1**

# **5.Technical indicators**

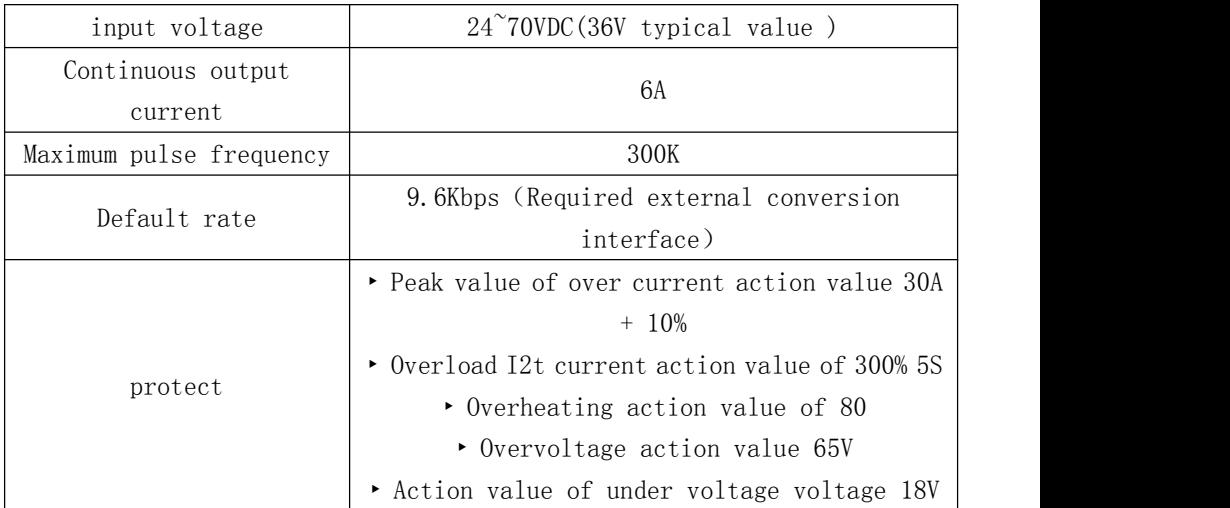

[www.jmc-motion.com](http://www.jmc-motion.com) <sup>15</sup> 0755-26509689

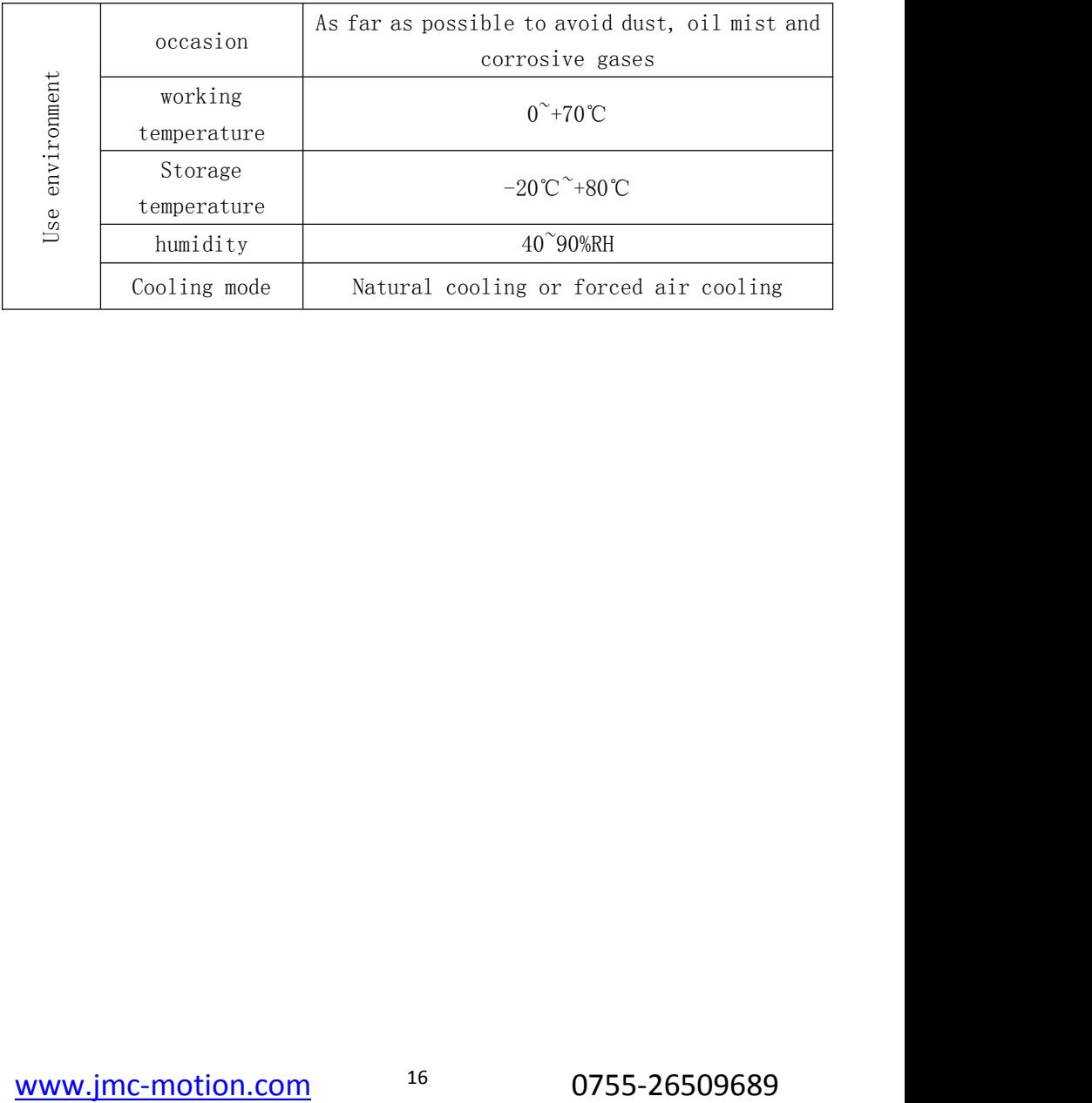

# <span id="page-16-0"></span>**6 .Control signal connection**

# **6.1Connections to Common Anode**

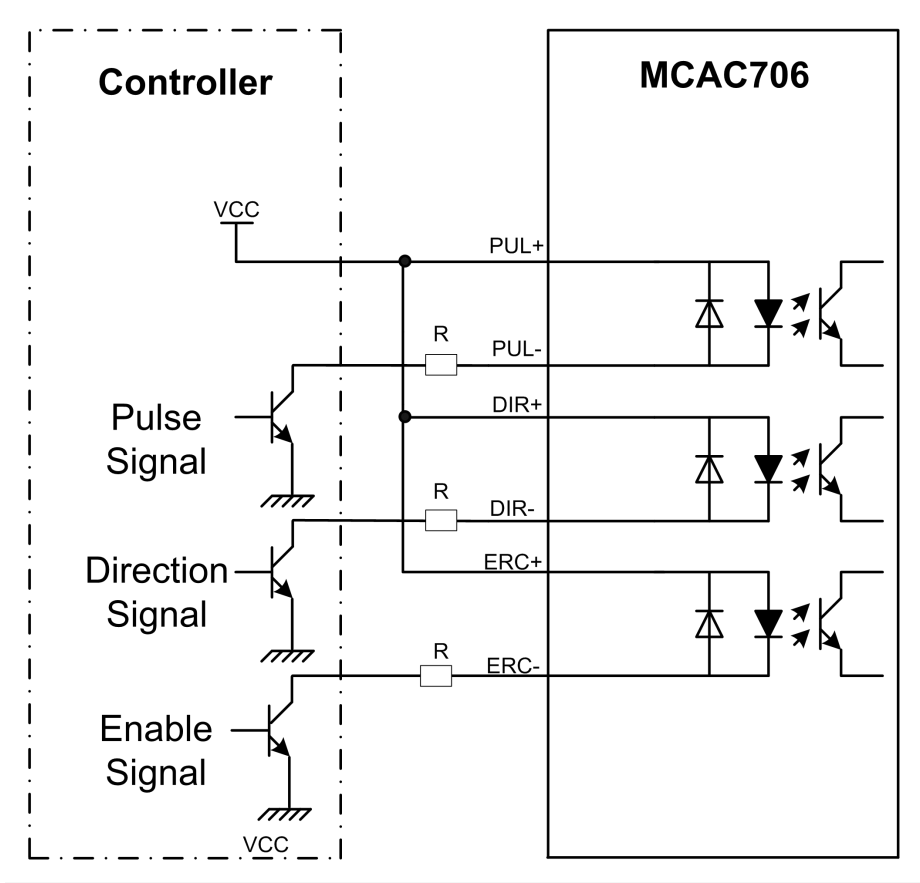

Note: When VCC is 5V, R shorted; When VCC is 12V, R is 1K, more than 0.125W resistance; VCC is 24V, R is 2K, 0.125W greater resistance; Above resistance must be connected to the control signal terminal.

[www.jmc-motion.com](http://www.jmc-motion.com) <sup>17</sup> 0755-26509689

<span id="page-17-0"></span>**6.2 Connections to Common Cathode**

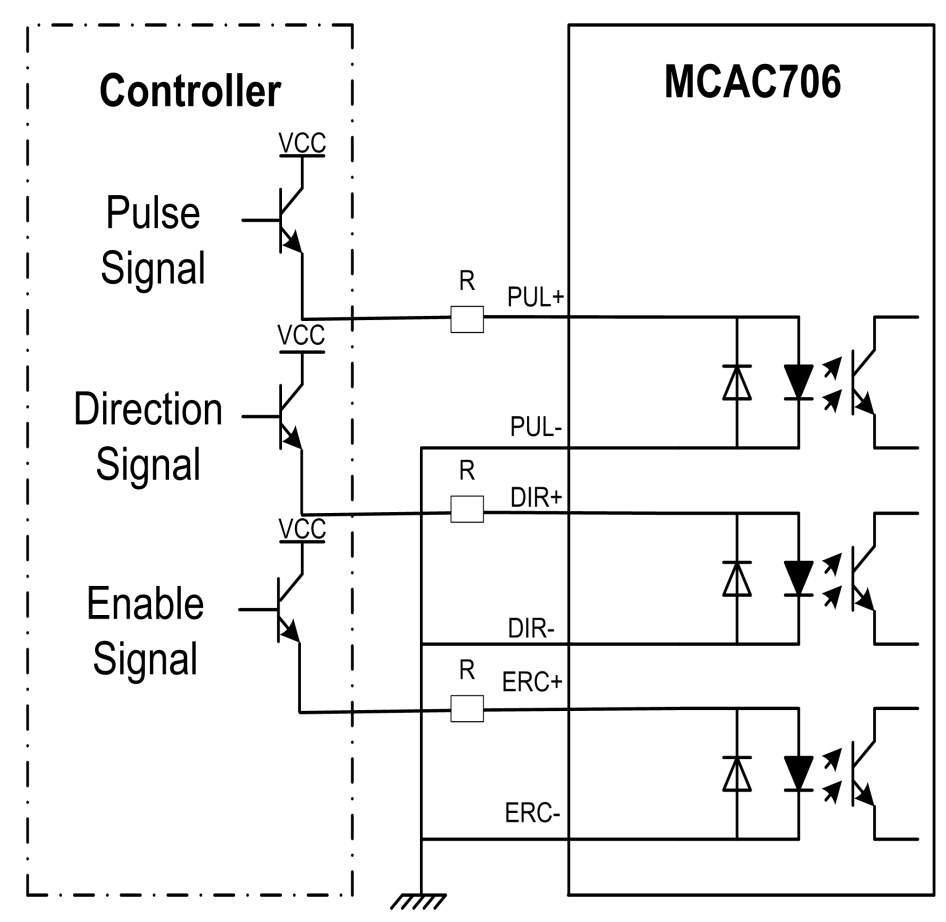

Note: When VCC is 5V, R shorted; When VCC is 12V, R is 1K, more than 0.125W resistance; VCC is 24V, R is 2K, 0.125W greater resistance; Above resistance must be connected to the control signal terminal.

[www.jmc-motion.com](http://www.jmc-motion.com) 18 0755-26509689

# <span id="page-18-0"></span>**6.3 Connections to Differential Signal**

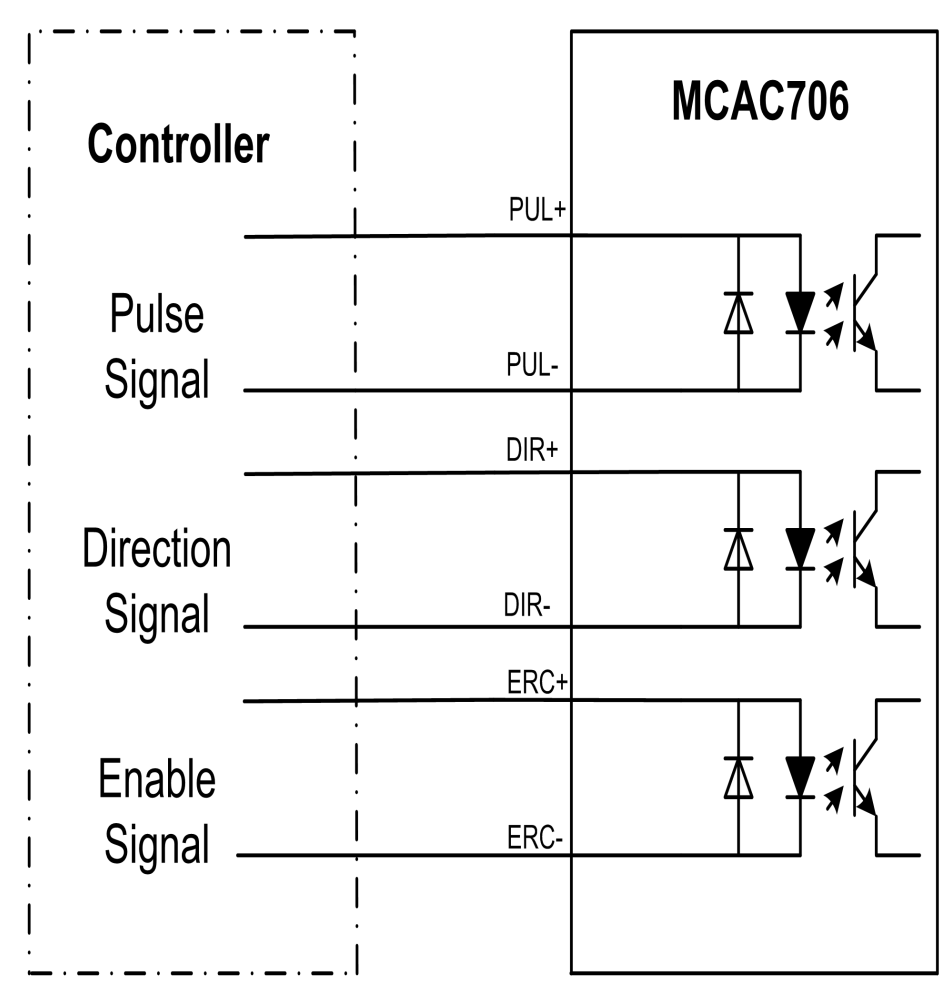

# <span id="page-19-0"></span>**7.Error alarm and LED lamp flicker**

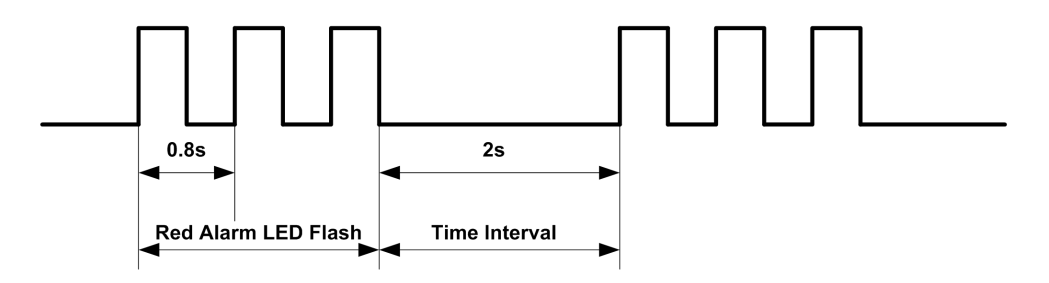

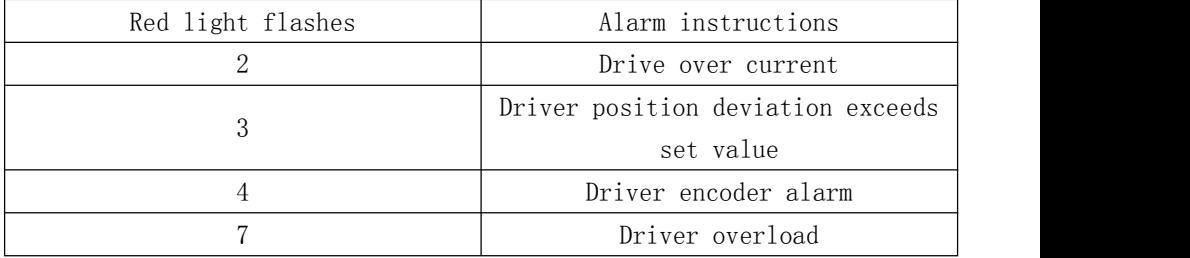

# <span id="page-20-0"></span>**8. Dimensions**

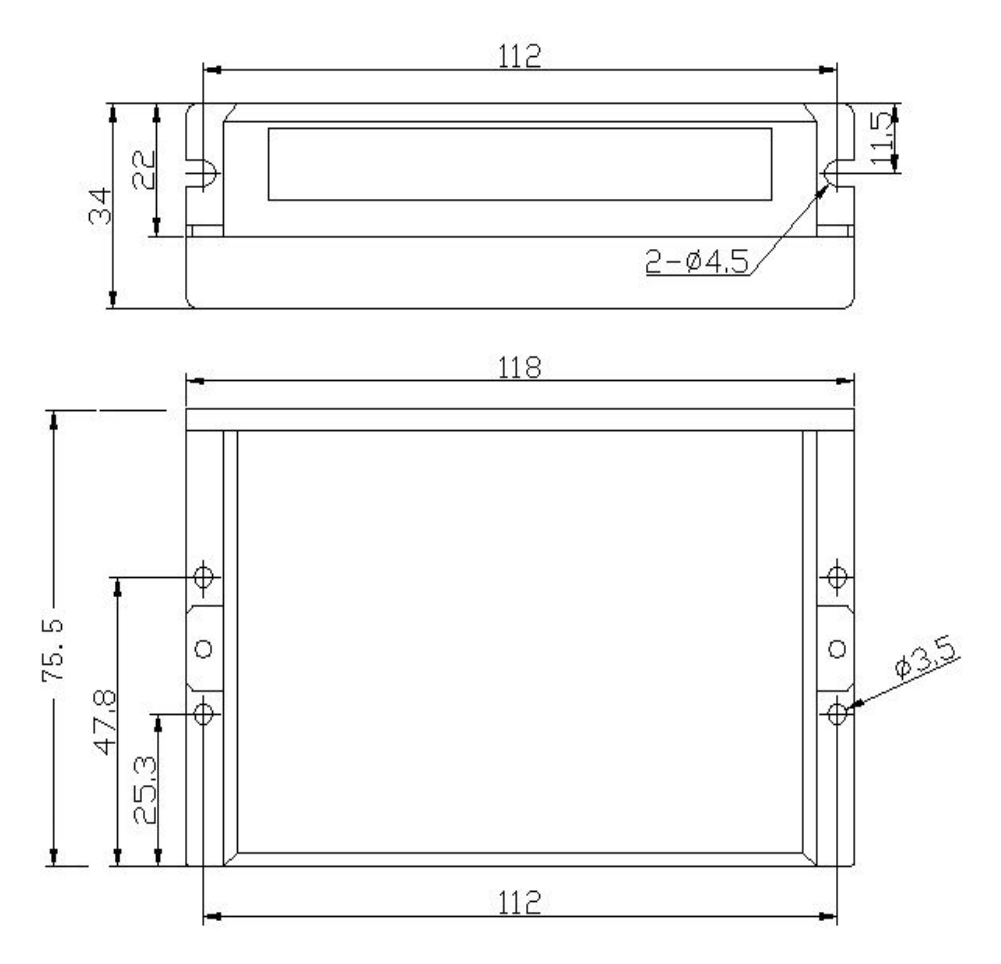

# <span id="page-21-0"></span>**9. Connection**

Typical wiring diagram servo system is as follows:

The driver can provide +5 V, maximum 80mA of power to the encoder. Four-octave counting mode, the encoder resolution is multiplied by four the number of pulses per servo motor revolution.

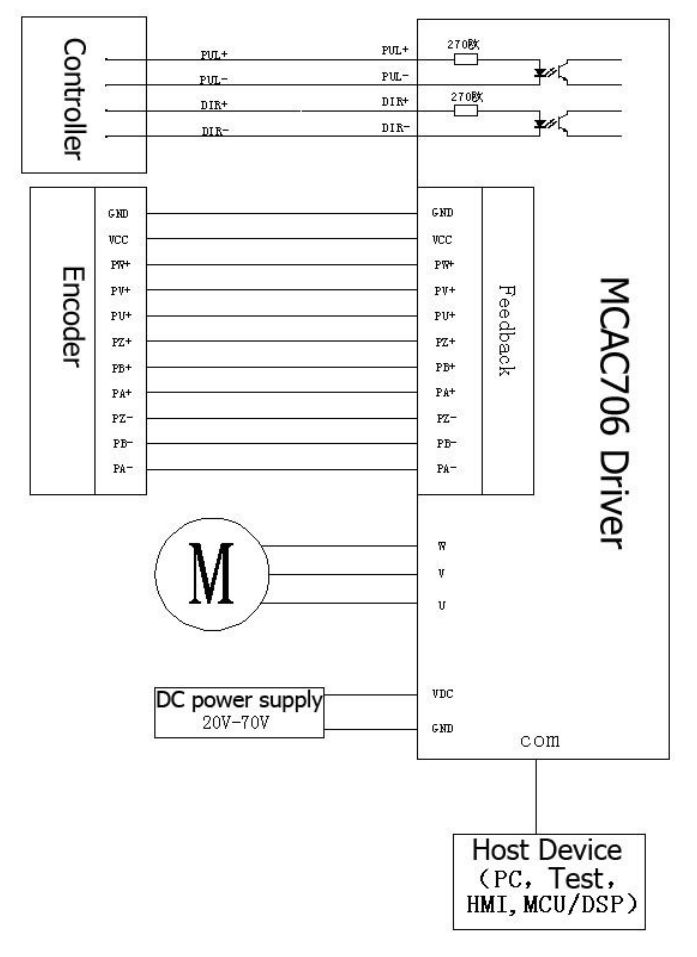

[www.jmc-motion.com](http://www.jmc-motion.com) 22 0755-26509689

#### <span id="page-22-0"></span>**10.FAQ and fault analysis**

10.1 Power Led not ON

①Check if the power supply with input, If the wire connection is correct . ②If the input voltage is too low.

③The input voltage is too high, the servo motor to burn out.

10.2 Power on Red light alarm

①Servo drive motor input power voltage is too high or too low. ②Whether there always with pulse input or not before servo drive motor powered on.

③Alarm caused by the variance.

10.3 Red light alarm after run turning a small angle

①In the configuration parameter of servo motor Whether Pole and line number of the motor encoder matches or not (Number of pole :4, encoder  $1ine \tcdot 1000$ )

②Pulse input speed whether is larger than the rated speed of the motor position error occurred.

10.4 no rotate after the pulse input

①Servo - drive motor pulse input connection is reliable or not.

② Servo motor is Enable release or not Enable signal is input or not. ③Whether Electronic gear ratio setting is too large.

# [www.jmc-motion.com](http://www.jmc-motion.com) 23 0755-26509689

# <span id="page-23-0"></span>**See Appendix 1 :MCAC706 Parameter modification**

# **steps**

Select MCAC706 communication-specific software, double-click to open the following diagram:

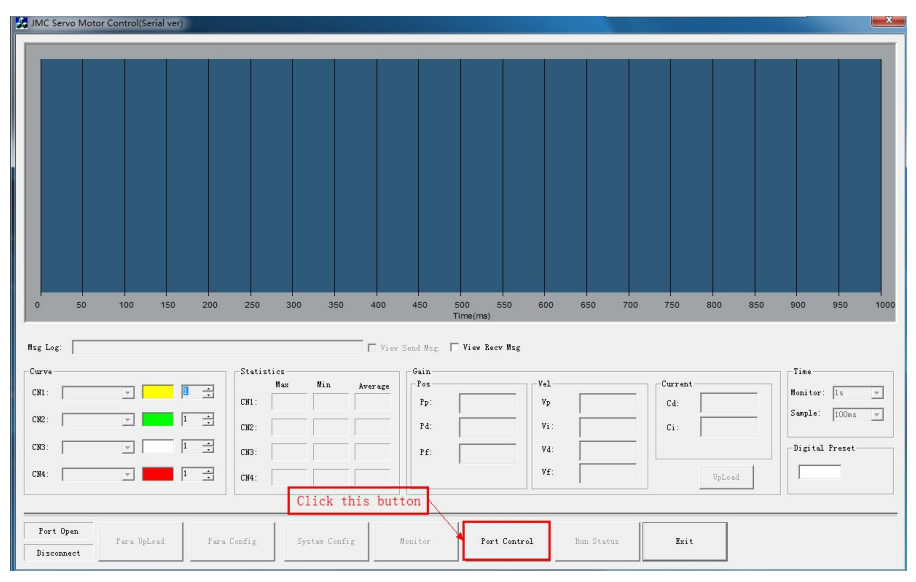

In the dialog box, select the corresponding communication COM port, baud rate is set to 57600, in point connection operating below:

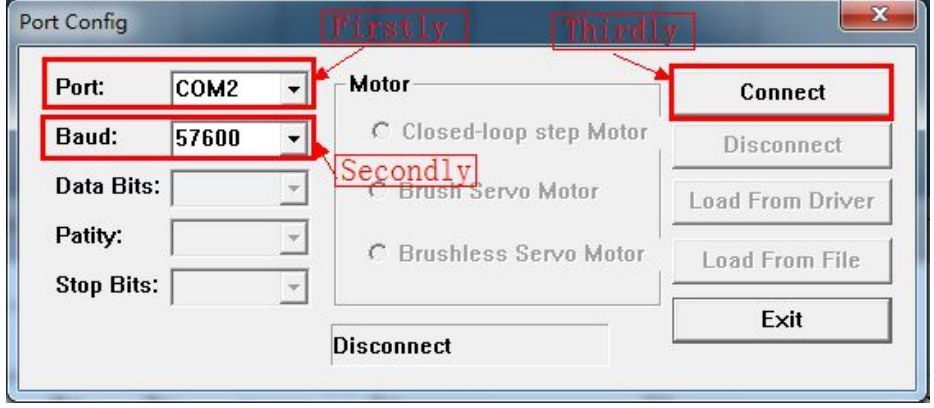

Click on the link in, there is connected shown in the dialog box below:

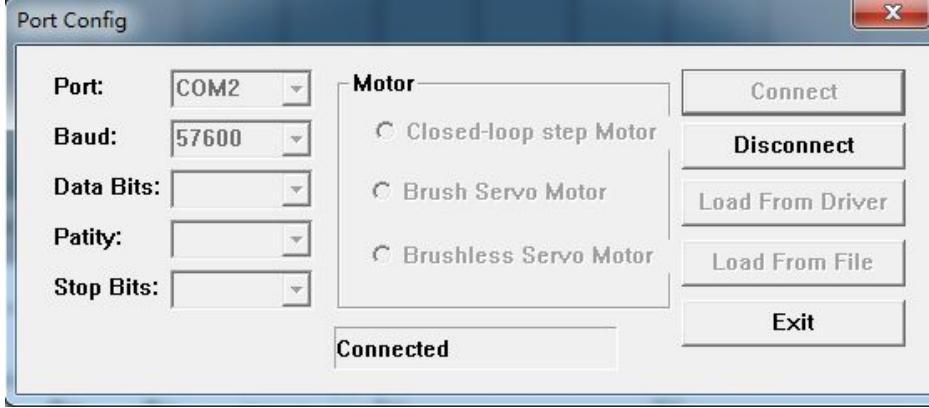

If the connection is failed , make sure that the COM port is selected right, drive to work again to retry;Exit communication settings:

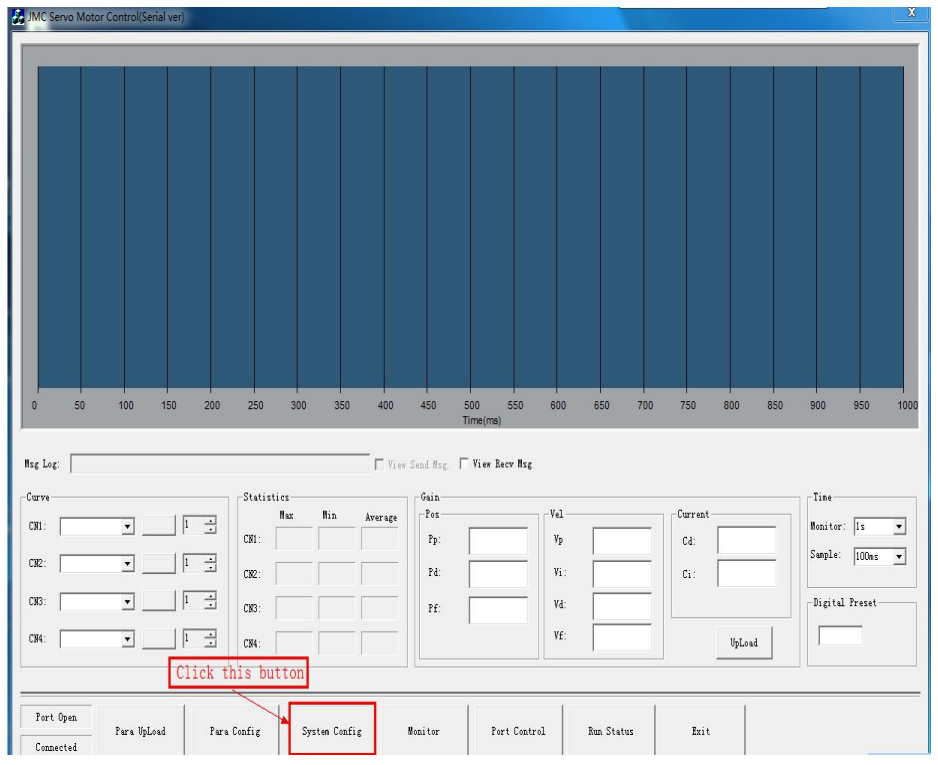

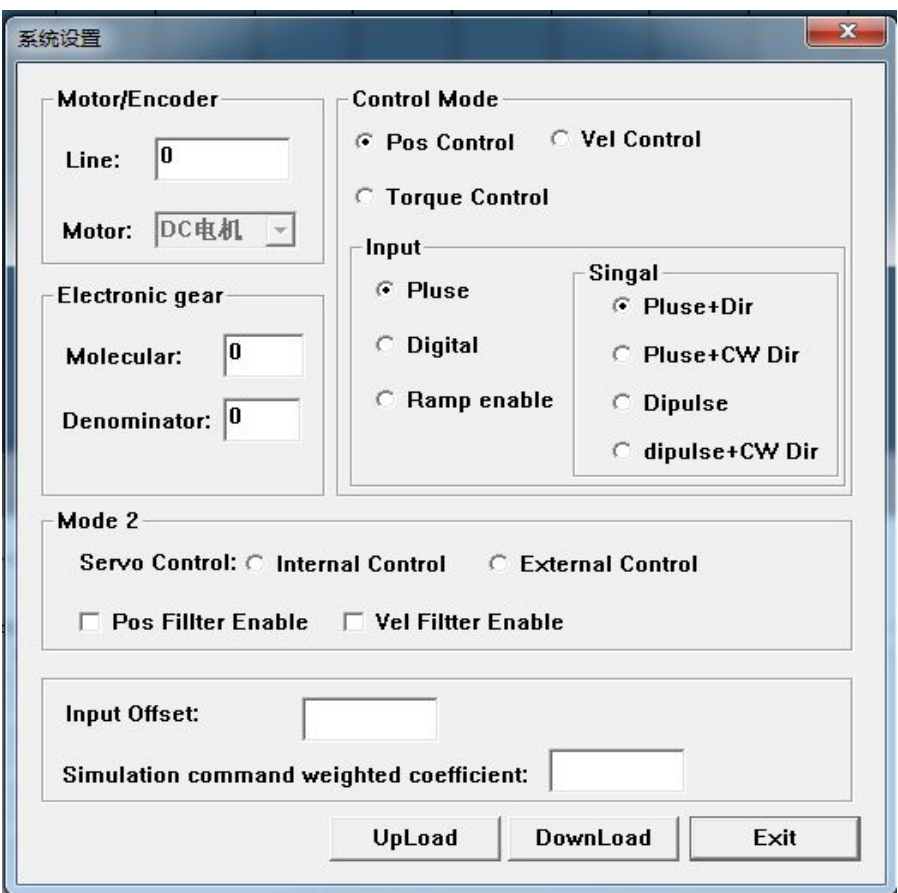

Select System Settings, then data of the software is initial status, no data;

Click Upload, you can put the drive parameters are displayed, if need a parameter, enter a value, or use the mouse to select items, click "download" button, then the parameter update to the drive, in the attempt to upload, you can check the data whether the update was successful as shown:

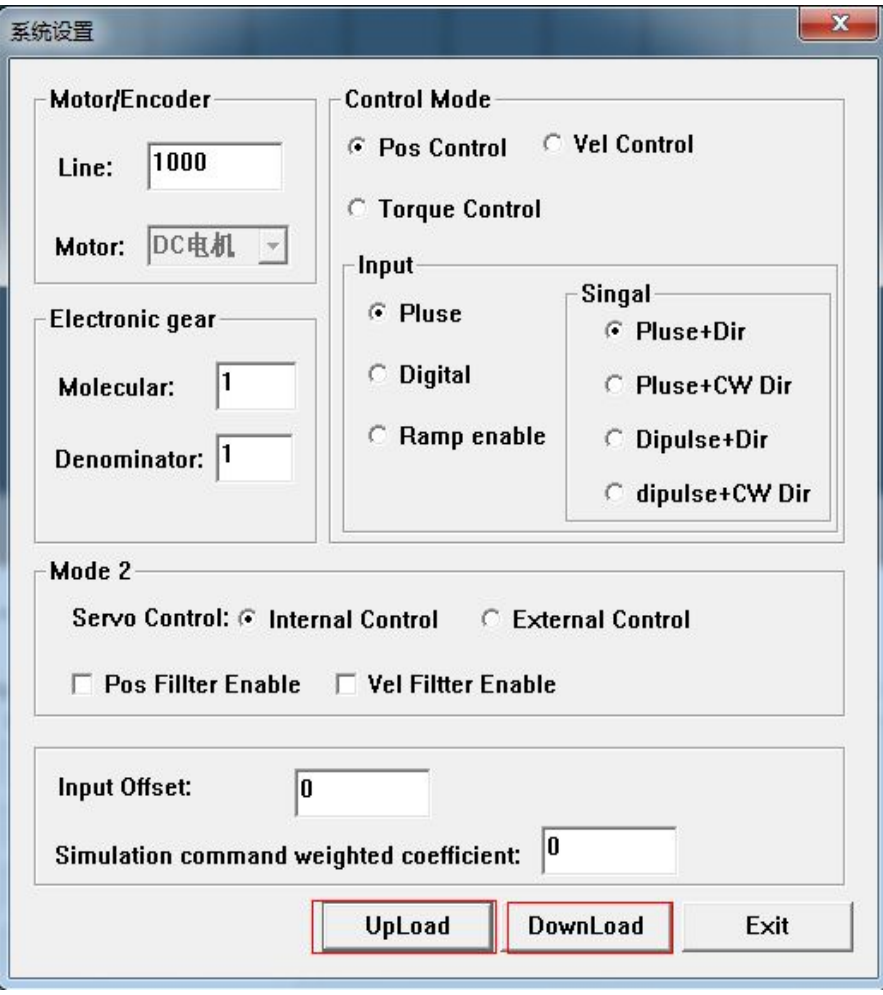

[www.jmc-motion.com](http://www.jmc-motion.com) 28 0755-26509689

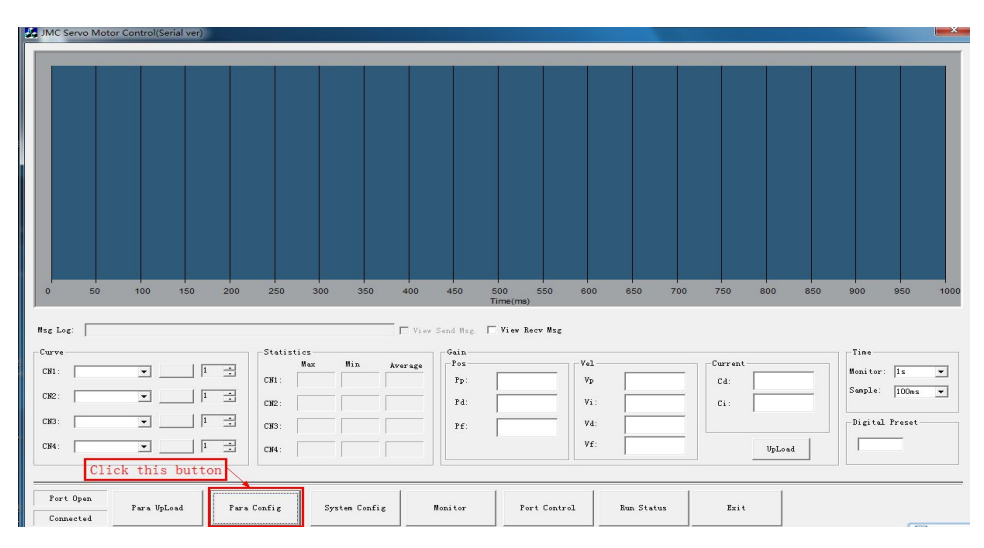

Exit interface, select the parameter settings as shown below:

Pop-up parameter setting dialog box, the parameter settings according to upload  $\rightarrow$  modify $\rightarrow$  Download  $\rightarrow$  upload step, four main items position loop, velocity loop, current loop, threshold setting requires a single download, click to download individual effective as shown below:

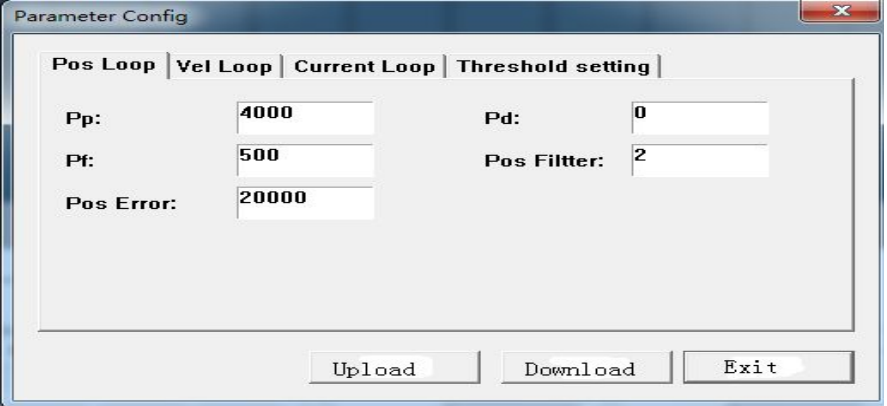

[www.jmc-motion.com](http://www.jmc-motion.com) 29 0755-26509689

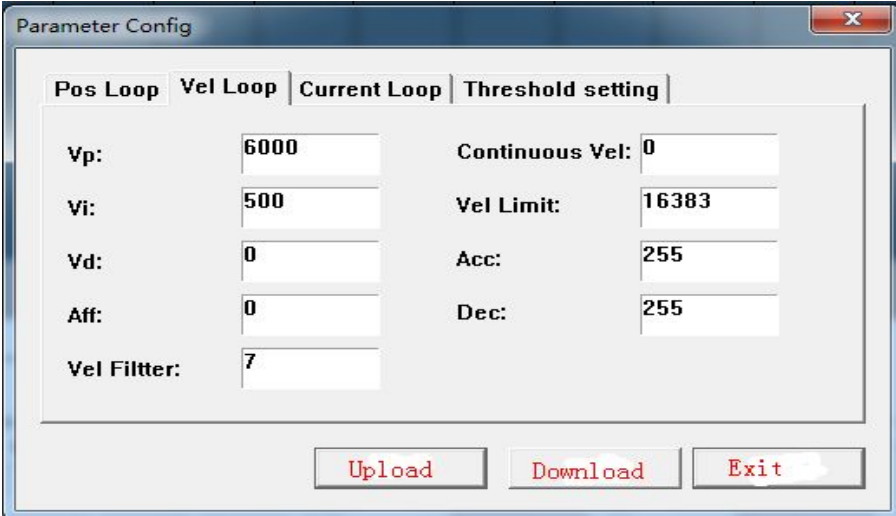

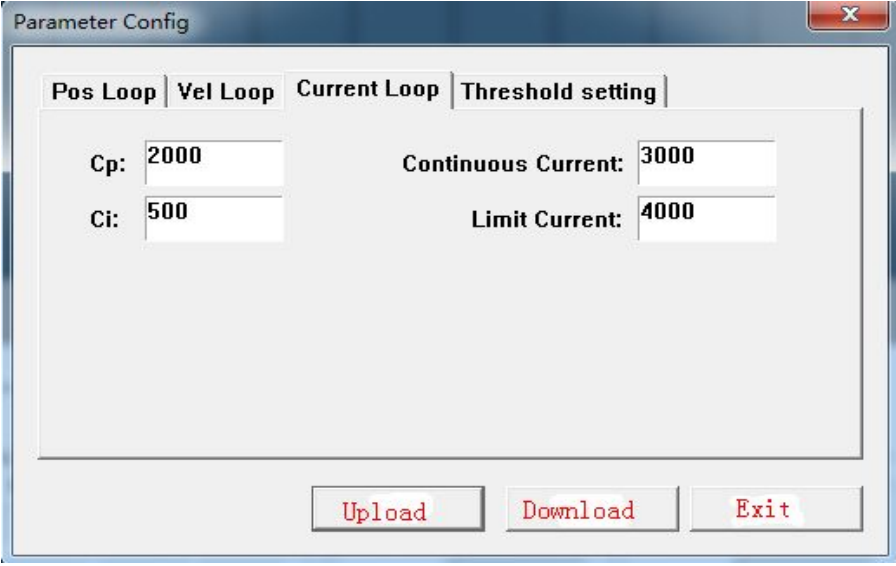

[www.jmc-motion.com](http://www.jmc-motion.com) <sup>30</sup> 0755-26509689

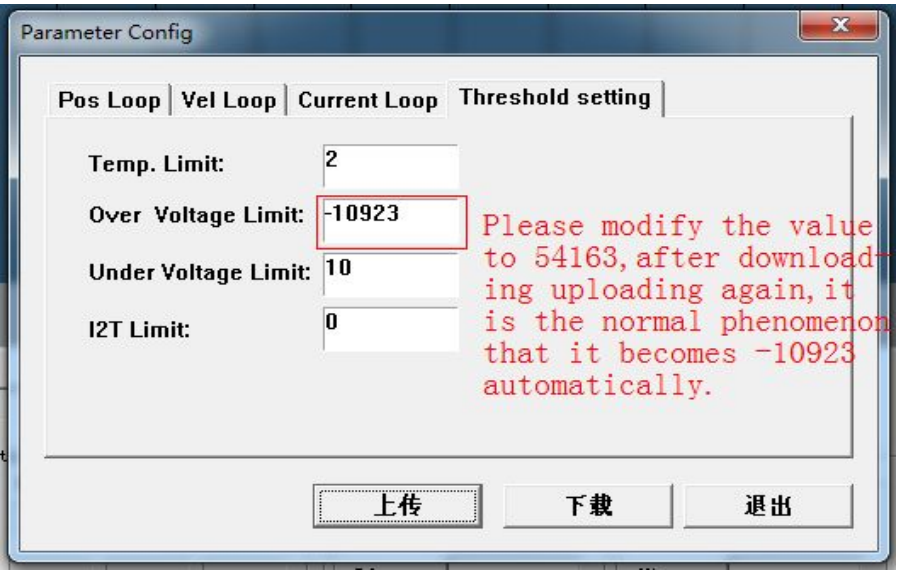

The above picture is only for reference, in case of doubt, please contact JMC after-sales Services!

\* Note: The parameter may need to be increased or decreased based on the different mechanical structure.